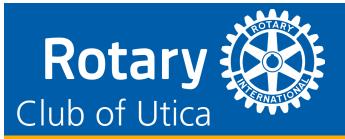

### **ROTARY THIS WEEK!**

February 1, 2021

# Diversity panel discussion available for viewing

In case you missed it, the multi-district virtual presentation of "Do You See and Hear What I See and Hear?" held January 20 can be viewed on District 7190's Facebook page at:

> Diversity, Equity, & Inclusion Presentation

# Sign up for an RI My Rotary Account

A My Rotary account with Rotary International (RI) gives you access to your personal profile and history of giving as well as Rotary Club of Utica information such as goals, trends and membership. You'll also have access to information only available to members such as learning tools, media and reference material. Sign up now using the step-by-step instructions on the following pages.

February Calendar of Events

- 2/2 Eastwood Rotary | 12 p.m. via Zoom Drew Kessler
- 2/4 Rotaract Committee | 10 a.m. via Zoom
- 2/5 Weekly Meeting | 12 p.m. via Zoom
- 2/15 Board Meeting | 1 p.m. via Zoom

This Week's Program

Submitted by Travis Rabbers

Our guest speaker is Elizabeth Hartnett, School Library System/Media Services Coordinator for Oneida-Herkimer-Madison (OHM) BOCES. OHM BOCES functions as a link between local schools and the State Education

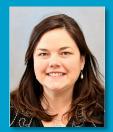

Department, and it serves its component districts by offering a variety of educationally focused programs, services, and support systems including career and technical education. Through cooperative efforts of component school districts, BOCES offers a wide variety of educational and support services to public education agencies throughout the state.

> FRIDAY | February 5 12 p.m. via Zoom

Check out the latest District Newsletter and Rotary International News on the Rotary Club of Utica website:

**Rotary District & International News** 

Deadline for next newsletter (2/8) is Sunday, February 7, at noon; submit to <u>news@uticarotaryclub.org</u>

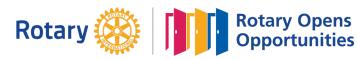

TAKE ACTION: www.uticarotary.org

## HOW TO CREATE A MY ROTARY ACCOUNT

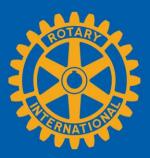

| CREATE AN<br>ACCOUNT              |                                                                        |
|-----------------------------------|------------------------------------------------------------------------|
|                                   | Go to <b>my.rotary.org</b> .                                           |
|                                   | A Rotary.org   English ∨   Register Sign In                            |
| Rotary 🛞   My Rotary              | Donate Join Q                                                          |
| Select <b>Register</b> .          | Complete the fields under<br>Create an Account and select<br>CONTINUE. |
| Already have a My Rotary Account? | You'll receive an email with a link to activate your account.          |
| First Name*                       |                                                                        |
| Last Name*                        |                                                                        |
| Email*                            |                                                                        |
| Are you 18 years or older?*  Yes  |                                                                        |
| O Yes<br>No                       |                                                                        |
|                                   |                                                                        |

By creating an account, you agree to the Terms of Service and acknowledge our Privacy Policy.

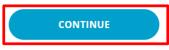

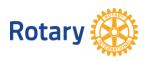

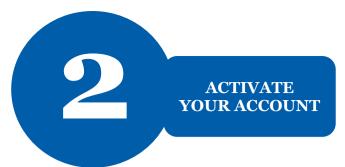

### Activate Account

To activate your account, please add a password and security question.

Your password:

- Must be at least 8 characters
- Must contain 1 lowercase letter
- Must contain 1 number
- May not include any part of your email address

After you activate your account, this screen appears.

Complete the fields and select **CONTINUE**.

| Password*          |   |
|--------------------|---|
|                    |   |
| Confirm Password*  |   |
|                    |   |
| Security Question* |   |
| Select             | ~ |
| Answer*            |   |
|                    |   |
|                    |   |

By creating an account, you agree to the Terms of Service and acknowledge our Privacy Policy.

| CONTINUE<br>Sign In<br>Username | To sign in, enter your<br>email address and newly<br>created password and<br>select <b>Sign In</b> .                 |
|---------------------------------|----------------------------------------------------------------------------------------------------|
| Password                        | If your email address matches<br>our records, no further steps<br>are needed. If it doesn't<br>match, follow step 3. |
| Sign In                         |                                                                                                    |

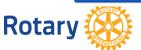

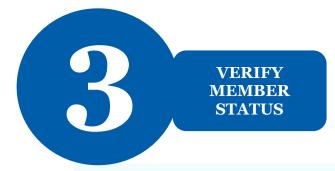

Welcome to My Rotary! Answer the following questions to finish setting up your account

## Your Member Status

Tell us your member status.

#### What is your member status?\*

- l'm a current or former member of a Rotary Club
- l'm a current or former member of a Rotaract Club
- 🔵 I have never been a member of any Rotary Club or Rotaract Club

Note: If you belong to both a Rotary Club and Rotaract Club, you can choose either option.

#### CONTINUE

You'll be asked to enter a previous email that may be associated with us.

If you don't have access to that email address, we'll create a new account for you. If your email address doesn't match one in our records, you'll be asked for your member status.

Choose your member status and select **CONTINUE**.

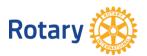